## [Maven如何手动添加依赖的jar文件到本地Maven仓库](https://www.iteblog.com/archives/646.html)

Apache Maven, 是一个软件 (特别是lava软件)项目管理及自动构建工具, 由Apache软件 基金会所提供。基于项目对象模型(缩写:POM)概念,Maven利用一个中央信息片断能管理一 个项目的构建、报告和文档等步骤。曾是Jakarta项目的子项目,现为独立Apache项目。

 大家肯定遇到过想在pom文件中加入自己开发的依赖包,这些包肯定是不是在Maven仓库( http://repo1.maven.org/maven2/)的。那我们怎么将那些不存在Maven仓库中的包加入到本地 的Maven库中呢?很简单。这里以IKAnalyzer.jar包为例进行讲解。

 **第一步**:将IKAnalyzer.jar包存放在一个文件夹中,比如mylib文件夹 **第二步**

Spark 技术博 ttp://www.iteblog.co

:建一个IKAnalyzer.jar包相关的pom.xml文件,需要在pom.xml中定义其maven坐标及其相应的 依赖代码即可,同样将pom文件存放在上述jar文件同一文件夹下,IKAnalyzer.jar坐标及依赖代码 如下:

<project xmlns="http://maven.apache.org/POM/4.0.0" xmlns:xsi="http://www.w3.org/2001/XMLSchema-instance" xsi:schemaLocation="http://maven.apache.org/POM/4.0.0 http://maven.apache.org/xsd/maven-4.0.0.xsd"> <modelVersion>4.0.0</modelVersion> <groupId>org.wltea.ik-analyzer</groupId> <artifactId>ik-analyzer</artifactId> <version>3.2.8</version> <name>IK Analyzer 3</name> <description>A dictionary and grammar-based Chinese segmenter</description> <dependencies> <dependency> <groupId>org.apache.lucene</groupId> <artifactId>lucene-core</artifactId> <version>3.0.3</version> <optional>true</optional> </dependency> <dependency> <groupId>org.apache.solr</groupId> <artifactId>solr-core</artifactId> <version>1.4.1</version> <optional>true</optional> </dependency> <dependency> <groupId>junit</groupId> <artifactId>junit</artifactId> <version>3.8.2</version> <scope>test</scope> </dependency>

 <dependency> <groupId>org.apache.lucene</groupId> <artifactId>lucene-analyzers</artifactId> <version>3.0.3</version> <scope>test</scope> </dependency> <dependency> <groupId>org.apache.lucene</groupId> <artifactId>lucene-smartcn</artifactId> <version>3.0.3</version> <scope>test</scope> </dependency> </dependencies> </project>

ぐ技术博 ttp://www.iteblog

**第三步**:打开CMD,进入到mylib文件夹,运行下面命令

mvn install:install-file \  $-Dfile=IKAnalyizer3.2.8.$ jar  $\mathcal W$ -DgroupId=org.wltea.ik-analyzer  $\Psi$ -DartifactId=ik-analyzer W -Dversion=3.2.8 \ -Dpackaging=jar

这样你就可以将IKAnalyzer3.2.8.jar安装到您Maven本地的库文件夹相应目录中。你可以根据你需 要安装包的实际情况修改上面的几个参数的设定值即可。之后你可以在pom.xml文件中通过以下 依赖在项目中引入上述的包,如下:

 <dependency> <groupId>org.wltea.ik-analyzer</groupId> <artifactId>ik-analyzer</artifactId> <version>3.2.8</version> </dependency>

当然你也可以不将IKAnalyzer3.2.8.jar发布到您本地的Maven库中,而是通过下面配置引入,效果 和上面的差不多:

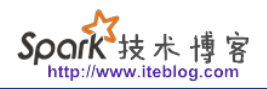

<dependency> <groupId>org.wltea</groupId> <artifactId>IKAnalyzer</artifactId> <version>3.2.8</version> <systemPath>C:\Users\yangping\Desktop\a\IKAnalyzer3.2.8.jar</systemPath> </dependency>

(完)

**本博客文章除特别声明,全部都是原创! 原创文章版权归过往记忆大数据(**[过往记忆](https://www.iteblog.com/)**)所有,未经许可不得转载。 本文链接: 【】()**